[L2TP](https://zhiliao.h3c.com/questions/catesDis/241) [IPSec](https://zhiliao.h3c.com/questions/catesDis/240) **[李聪](https://zhiliao.h3c.com/User/other/1974)** 2016-09-12 发表

## 一、 组网需求:

如图所示,三台防火墙分别是客户端、LAC、LNS。目前的需求是数据经过客户端防火墙之后, client 防火墙会向LAC防火墙拨号,然后触发LAC防火墙和LNS防火墙建立协商L2TP隧道。Client防火墙从L NS防火墙获取一个拨号地址, 此时可以看作client到LNS逻辑上是连接的。目前对于数据安全的考虑, 在client的dialer接口以及LNS的VT虚接口上启用ipsec vpn协商保护数据。本案例采用野蛮模式的方式 建立ipsec vpn, LNS侧使用策略模板方式建立ipsec vpn。由于client侧有两个内网网段,需要在LNS上 面的VT虚接口上启用策略路由使内网网段192.168.1.0/24只能访问服务器网段10.10.1.0/24,网段192. 168.2.0/24只能访问服务器网段10.10.2.0/24。

本配置案例使用的防火墙均为SecPath F1000-E-SI,版本为Version 5.20, Release 3734P09。

## 二、 组网图:

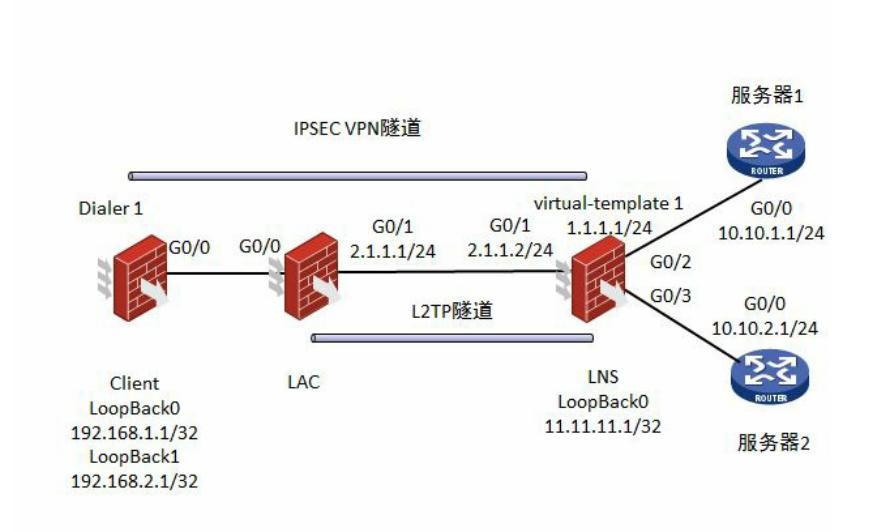

三、 配置步骤:

设备SecPath F1000-E-SI,版本为Version 5.20, Release 3734P09。

1. 配置client

# 防火墙需要将接口加入到安全域, 然后开放相关的安全域的域间策略的配置。域间策略的配置略。

# 配置设备名称为client

sysname client

# 配置loopback0以及loopback1接口地址,分别表示本地设备的内网网段

[client]interface LoopBack 0

[client-LoopBack0]ip address 192.168.1.1 32

[client-LoopBack0]quit

[client]interface LoopBack 1

[client-LoopBack0]ip address 192.168.2.1 32

[client-LoopBack0]quit

# 配置本端安全网关设备名称。

system-view

[client] ike local-name client

# 配置ipsec vpn保护的数据流。

[client] acl number 3101

# 定义去往服务器保护的数据流。

[client-acl-adv-3101] rule 0 permit ip source 192.168.0.0 0.0.255.255 destination 10.10.0.0 0.0.255.25 5

# 定义去往lns设备本地网段保护的数据流。

[client-acl-adv-3101] rule 1 permit ip source 192.168.0.0 0.0.255.255 destination 11.11.11.0 0.0.0.255

[client-acl-adv-3101] quit

# 配置IKE安全提议。

[client] ike proposal 1

[client-ike-proposal-1] authentication-algorithm sha

[client-ike-proposal-1] authentication-method pre-share

[client-ike-proposal-1] encryption-algorithm 3des-cbc

[client-ike-proposal-1] dh group2

# 配置IKE对等体peer。

[client] ike peer peer

[client-ike-peer-peer] exchange-mode aggressive

[client-ike-peer-peer] proposal 1

[client-ike-peer-peer] pre-shared-key simple 123456

[client-ike-peer-peer] id-type name

[client-ike-peer-peer] remote-name lns

[client-ike-peer-peer] remote-address 1.1.1.1

[client-ike-peer-peer] quit

# 创建IPsec安全提议tran1。

[client] ipsec transform-set tran1

[client-ipsec-transform-set-tran1] encapsulation-mode tunnel

[client-ipsec-transform-set-tran1] transform esp

[client-ipsec-transform-set-tran1] esp encryption-algorithm 3des

[client-ipsec-transform-set-tran1] esp authentication-algorithm sha1

[client-ipsec-transform-set-tran1] quit

# 创建IPsec安全策略policy并指定通过IKE协商建立SA。

[client] ipsec policy policy 1 isakmp

# 配置IPsec安全策略policy引用IKE对等体peer。

[client-ipsec-policy-isakmp-policy-1] ike-peer peer

# 配置IPsec安全策略policy引用访问控制列表3101。

[client-ipsec-policy-isakmp-policy-1] security acl 3101

# 配置IPsec安全策略policy引用IPsec安全提议tran1。

[client-ipsec-policy-isakmp-policy-1] transform-set tran1

[client-ipsec-policy-isakmp-policy-1] quit

# 配置拨号访问控制列表。

[client] dialer-rule 1 ip permit

# 创建Dialer0, 使用由lns分配的用户名和密码进行拨号, 并且在dialer接口下面调用ipsec policy。

[client] interface dialer 0

[client-Dialer0] link-protocol ppp

[client-Dialer0] ppp pap local-user test password simple 123456

[client-Dialer0] ip address ppp-negotiate

[client-Dialer0] dialer user test

[client-Dialer0] dialer-group 1

[client-Dialer0] dialer bundle 1

[client-Dialer0] ipsec policy policy

# 配置PPPoE会话。

[client] interface GigabitEthernet0/0

[client-GigabitEthernet0/0] pppoe-client dial-bundle-number 1

# 配置到lns本地网段以及服务器的默认路由。

[client] ip route-static 0.0.0.0 0 dialer 0

2. 配置lac

# 防火墙需要将接口加入到安全域,然后开放相关的安全域的域间策略的配置。域间策略的配置略。 # 配置设备名称为lac sysname lac # 启用L2TP服务,并设置一个L2TP组。 system-view [lac] l2tp enable [lac] l2tp-group 1 # 配置LAC侧本端名称, 配置对端LNS的IP地址。 [lac-l2tp1] tunnel name lac [lac-l2tp1] start l2tp ip 2.1.1.2 domain system # 启用通道验证并设置通道验证密钥。 [lac-l2tp1] tunnel authentication [lac-l2tp1] tunnel password simple 123456 [lac-l2tp1] quit # 配置virtual-template接口及PPP验证方式为PAP。 [lac] interface virtual-template 1 [lac-Virtual-Template1] ppp authentication-mode pap [lac-Virtual-Template1] quit # 配置G0/1口的ip地址。 [lac] interface GigabitEthernet0/1 [lac-GigabitEthernet0/1] ip address 2.1.1.1 24 [lac-GigabitEthernet0/1]quit # 配置pppoe-server并将virtual-template接口绑定在G0/0口。 [lac] interface GigabitEthernet0/0 [lac-GigabitEthernet0/0]pppoe-server bind Virtual-Template 1 [lac-GigabitEthernet0/0]quit # 创建本地用户, 配置用户名、密码及服务类型。 [lac] local-user test [lac-luser-test] password simple 123456 [lac-luser-test] service-type ppp # 配置默认路由。

[lac] ip route-static 0.0.0.0 0 2.1.1.2

3. 配置lns

# 防火墙需要将接口加入到安全域, 然后开放相关的安全域的域间策略的配置。域间策略的配置略。

# 配置设备名称为lns

sysname lns # 配置loopback0接口地址, 表示本地设备的内网网段。 [Ins]interface LoopBack 0 [lns-LoopBack0]ip address 11.11.11.1 32 [lns-LoopBack0]quit # 配置G0/1、G0/2、G0/3口的ip地址。 [lns] interface GigabitEthernet0/1 [lns-GigabitEthernet0/1] ip address 2.1.1.2 24 [lns-GigabitEthernet0/1] interface GigabitEthernet0/2

[lns-GigabitEthernet0/2] ip address 10.10.1.2 24

[lns-GigabitEthernet0/2] interface GigabitEthernet0/3

[lns-GigabitEthernet0/3] ip address 10.10.2.2 24

[lns-GigabitEthernet0/3]quit

# 配置本端安全网关设备名称。

[lns] ike local-name lns

# 配置ipsec vpn保护的数据流。

[lns] acl number 3101

[lns-acl-adv-3101] rule 0 permit ip source 10.10.0.0 0.0.255.255 destination 192.168.0.0 0.0.255.255

[lns-acl-adv-3101] rule 1 permit ip source 11.11.11.0 0.0.0.255 destination 192.168.0.0 0.0.255.255

[lns-acl-adv-3101] quit

# 配置IKE安全提议。

[lns] ike proposal 1

[lns-ike-proposal-1] authentication-algorithm sha

[lns-ike-proposal-1] authentication-method pre-share

[lns-ike-proposal-1] encryption-algorithm 3des-cbc

[lns-ike-proposal-1] dh group2

# 配置IKE对等体peer。

[lns] ike peer peer

[lns-ike-peer-peer] exchange-mode aggressive

[lns-ike-peer-peer] proposal 1

[lns-ike-peer-peer] pre-shared-key simple 123456

[lns-ike-peer-peer] id-type name

[lns-ike-peer-peer] remote-name client

[lns-ike-peer-peer] local-address 1.1.1.1

[lns-ike-peer-peer] local-name lns

[lns-ike-peer-peer] quit

# 创建IPsec安全提议tran1。

[lns] ipsec transform-set tran1

[lns-ipsec-transform-set-tran1] encapsulation-mode tunnel

[lns-ipsec-transform-set-tran1] transform esp

[lns-ipsec-transform-set-tran1] esp encryption-algorithm 3des

[lns-ipsec-transform-set-tran1] esp authentication-algorithm sha1

[lns-ipsec-transform-set-tran1] quit

# 创建一个IKE协商方式的IPsec安全策略模板, 名称为test, 顺序号为1。

[lns] ipsec policy-template test 1

# 配置IPsec安全策略policy模板引用IKE对等体peer。

[lns-ipsec-policy-template-test-1] ike-peer peer # 配置IPsec安全策略policy模板引用访问控制列表3101。 [lns-ipsec-policy-template-test-1] security acl 3101 # 指定引用的安全提议为tran1。 [lns-ipsec-policy-template-test-1] transform-set tran1 [lns-ipsec-policy-template-test-1] quit # 将IPsec模板和策略绑定。 [lns]ipsec policy policy 1 isakmp template test # 创建本地用户, 配置用户名、密码及服务类型。 [lns] local-user test [lns-luser-test] password simple 123456 [lns-luser-test] service-type ppp # 配置匹配192.168.1.0/24的网段流量。 [lns] acl number 3102 [lns-acl-adv-3102] rule 0 permit ip source 192.168.1.0 0.0.0.255 [lns-acl-adv-3102] quit # 配置匹配192.168.2.0/24的网段流量。 [lns] acl number 3103 [lns-acl-adv-3103] rule 0 permit ip source 192.168.2.0 0.0.0.255 [lns-acl-adv-3103] quit # 配置策略路由节点,源网段192.168.1.0/24访问10.10.1.0/24的策略路由。 [lns] policy-based-route aaa permit node 10 [lns-pbr-aaa-10] if-match acl 3102 [lns-pbr-aaa-10] apply ip-address next-hop 10.10.1.1 [lns-pbr-aaa-10] quit # 配置策略路由节点,源网段192.168.2.0/24访问10.10.2.0/24的策略路由。 [lns] policy-based-route aaa permit node 20 [lns-pbr-aaa-20] if-match acl 3103 [lns-pbr-aaa-20] apply ip-address next-hop 10.10.2.1 [lns-pbr-aaa-20] quit # 配置L2TP VPN的用户地址池。 [lns] domain system [lns-isp-system] authentication ppp local [lns-isp-system] ip pool 1 1.1.1.2 1.1.1.254 [lns-isp-system] quit # 配置虚拟模板接口Virtual-Template1的相关信息,引用ipsec policy并且调用策略路由实现client侧不 同网段访问不同的服务器网段。 [lns] interface virtual-template 1 [lns-virtual-template1] ip address 1.1.1.1 255.255.255.0 [lns-virtual-template1] remote address pool 1 [lns-virtual-template1] ppp authentication-mode pap [lns-virtual-template1] ip policy-based-route aaa [lns-virtual-template1] ipsec policy policy [lns-virtual-template1] quit # 启用L2TP服务,并设置一个L2TP组。

[lns] l2tp enable

[lns] l2tp-group 1

# 配置LNS侧本端名称及接收的通道对端名称。

[lns-l2tp1] tunnel name lns

[lns-l2tp1] allow l2tp virtual-template 1 remote lac

# 启用通道验证并设置通道验证密钥。

[lns-l2tp1] tunnel authentication

[lns-l2tp1] tunnel password simple 123456

[lns-l2tp1] quit

# 配置去往client网段的静态路由。

[lns] ip route-static 192.168.0.0 16 virtual-template 1

四、 配置关键点:

1. 按照组网图配置各个设备的接口地址以及路由保证网络通畅。接口都加入安全域并且放开相关 区域的域间策略。

2. Client与lns之间建立ipsec vpn, ipsec vpn是在l2tp之上的,因此本例采用的是ipsec over l2tp vp

n。Client端在dialer接口上调用ipsec policy, 而lns端则是在virtual-template 1接口上面调用ipsec policy。

3. 本配置案例难点在于能否在virtual-template 1接口上面调用策略路由实现不同的源网段访问不同 的目的网段。经过验证,仅是在配置l2tp的时候,在virtual-template 1接口上调用策略路由能够实现 需求。进一步的验证表明即使加ipsec vpn的配置,在virtual-template 1上面调用策略路由也能够实 现需求。

4. 本案例lns端采用野蛮模式建立ipsec vpn, 因为不能确定client分配到的ip地址, 因此lns侧采用模 板的方式建立ipsec vpn。

5. 本案例流量到了Ins设备上面之后会从virtual-template 1解封装, 然后解封装ipsec vpn的流量, 然后根据virtual-template 1上面配置的策略路由进行选路。

6. 模拟服务器1和服务器2上面的路由器分别需要配置回指给client端网段的静态路由。